# Bugs & Wish list

Tracker events en dev.t.o tiki-batch\_todo.php unexpected ? in initlib.php | Tiki Wiki CMS Groupware :: Development

## [Tracker events en dev.t.o tiki](https://dev.tiki.org/item7580-Tracker-events-en-dev-t-o-tiki-batch_todo-php-unexpected-in-initlib-php)batch todo.php unexpected ? in initlib.php

**Status** 

**O** Pending

Subject

Tracker events en dev.t.o tiki-batch\_todo.php unexpected ? in initlib.php

Version

22.x

Category

- Error
- Community projects
- Dogfood on a \*.tiki.org site
- Regression

Feature **Trackers** 

Resolution status

Won't Fix

Submitted by Xavi (as xavidp - admin)

Keep informed Marc Laporte

Lastmod by Xavi (as xavidp - admin)

Rating

#### ★★オオ★★★★オオ★★★★オオ★★★★オオ★★★★オオ★★∞Q

Description

We have attempted to setup some tracker events in dev.t.o/tracker5 (the Bug Tracker), following he discussion in the [TRM](http://tiki.org/TRM) of September 2020, and the [TAG](http://tiki.org/TAG) meeting of October 2020 (today)

After setting up the appropriated scheduler task in dev.t.o, with this job:

cd /var/www/virtual/dev.tiki.org/html/; php tiki-batch\_todo.php

And the cron job in the server behind dev.t.o (see [https://tiki.org/Infrastructure-Team#Scheduler\\_on\\_dev.t.o](https://tiki.org/Infrastructure-Team#Scheduler_on_dev.t.o) ), this is the error message shown in the scheduler UI in dev.t.o

([https://dev.tiki.org/tiki-admin\\_schedulers.php?scheduler=1#contenttabs\\_admin\\_schedulers-3](https://dev.tiki.org/tiki-admin_schedulers.php?scheduler=1#contenttabs_admin_schedulers-3) ):

```
PHP Parse error: syntax error, unexpected '?' in /path/dev.tiki.org/html/lib/init/initlib.php
 on line 77
Workaround
Use php 7+ on the command line (see my Null Coalescing Operator comment below )
Importance
5
Easy to solve?
5
Priority
25
Demonstrate Bug (Tiki 19+)
Please demonstrate your bug on show2.tikiwiki.org
Create show2.tikiwiki.org instance
Ticket ID
7580
Created
Sunday 18 October, 2020 18:49:13 GMT-0000
by Xavi (as xavidp - admin)
LastModif
Wednesday 28 October, 2020 17:22:18 GMT-0000
```
### Comments

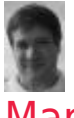

#### [Marc Laporte](https://dev.tiki.org/user11197) 19 Oct 20 00:21 GMT-0000

I hope it gets done via PluginListExecute which offers more flexibility and is well tested.

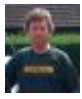

### [Jonny Bradley](https://dev.tiki.org/user8515) 28 Oct 20 17:21 GMT-0000

I just tried this on my local 22.x and got no output at all - aha, checking on line 77 of initlib.php i see a fancy new ?? operator which i think is php7.4 only, so i suspect the php that was running in the cron job was an old one, try replacing it with  $\sqrt{php7.4}$  maybe?

(actually its a [Null Coalescing Operator](https://www.php.net/manual/en/language.operators.comparison.php#language.operators.comparison.coalesce) and is available in php 7.0+ only)

## Attachments

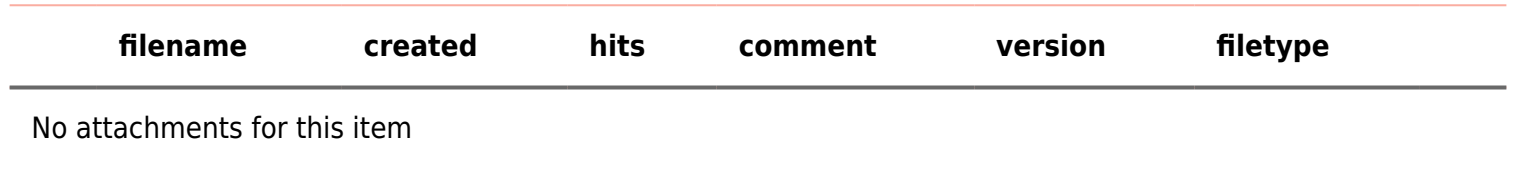

The original document is available at

[https://dev.tiki.org/item7580-Tracker-events-en-dev-t-o-tiki-batch\\_todo-php-unexpected-in-initlib-php](https://dev.tiki.org/item7580-Tracker-events-en-dev-t-o-tiki-batch_todo-php-unexpected-in-initlib-php)

[Show PHP error messages](https://dev.tiki.org/tiki-view_tracker_item.php)